## **Nature et propagation du message nerveux.**

La réponse réflexe implique la naissance et la transmission d'un message nerveux depuis le fuseau neuromusculaire stimulé jusqu'à la moelle épinière via un neurone sensitif puis de la moelle jusqu'à la plaque motrice via un motoneurone.

On cherche à connaitre les **caractéristiques** du message nerveux afin de comprendre sa **transmission** le long des neurones et **les effets de substances** le perturbant.

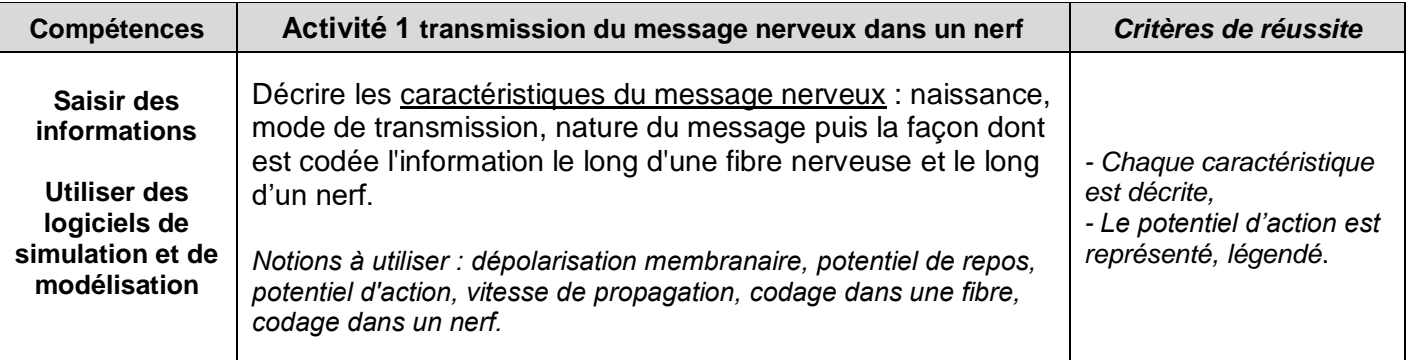

*Ressources :*

- **Logiciel "NERF" :** utiliser les sections "**potentiel de repos, potentiel d'action**", "**vitesse de propagation**", "**codage dans une fibre**" et "**recrutement"** (pour le codage dans un nerf).

### - **Animations à taper dans la barre d'adresse internet: "**Propagation\_PA.swf", et

"pa\_neurone\_et\_nerf.swf" *(s'intéresser uniquement aux potentiels d'actions du neurone et du nerf, pas aux effets de sommation ni période réfractaire…)*

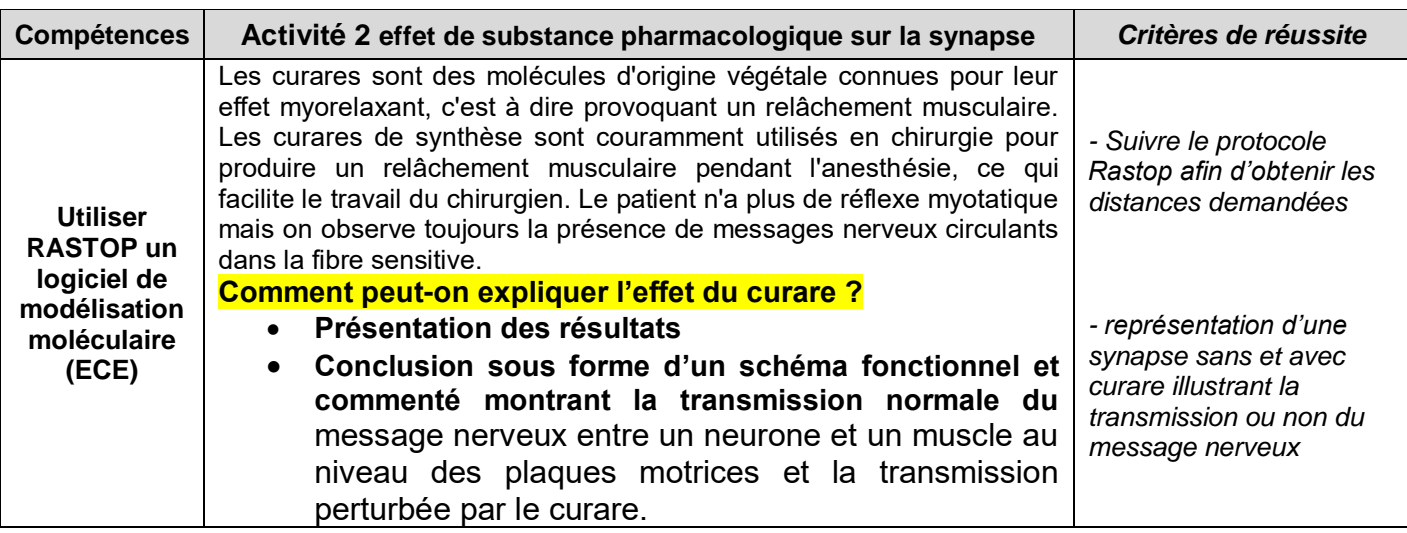

**Document de référence : La transmission du message nerveux au niveau d'une synapse.**

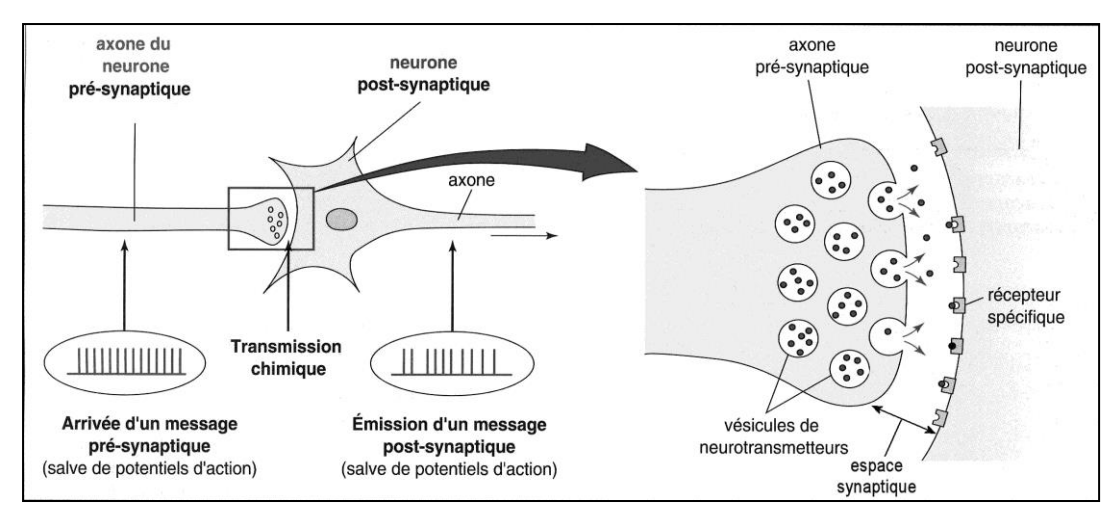

## **Thème 3B La communication nerveuse TR 19** TP 19

PROTOCOLE RASTOP : action du curare sur les récepteurs à l'acétylcholine.

**Document a** : Les récepteurs post-synaptiques.

Un des exemples classique de **récepteur post-synaptique** situé sur la membrane des fibres musculaires est appelé "**récepteur cholinergique**" car il reconnaît le neurotransmetteur Ach (acétylcholine). C'est une protéine transmembranaire capable de **lier** l'acétylcholine (Ach) libérée dans le milieu extracellulaire, et d'induire par la suite un signal à l'intérieur de la cellule post-synaptique. Au niveau des **plaques motrices**, la fixation d'Ach dans son récepteur entraîne la contraction musculaire.

Diverses molécules sont capables de se fixer sur le récepteur de l'Ach. Certaines activent le récepteur en créant un nouveau message nerveux sur le neurone post-synaptique, on les appelle **substances agonistes**. D'autres ont au contraire un effet inhibiteur et sont appelées **antagonistes**.

**Document b** : Protocole d'utilisation du **logiciel Rastop** pour visualiser le récepteur de l'acétylcholine

#### **On cherche à vérifier l'hypothèse selon laquelle le curare est un antagoniste du récepteur cholinergique.**

On sait que 2 acides aminés du récepteur à l'acétylcholine ont une position déterminante : **CYS 188 et TRP 145** sont situés **de part et d'autre du site de fixation de l'Ach**. Le récepteur peut adopter **2 configurations** :

- **Ouverte** (lorsque l'Ach est fixée à son récepteur; la distance entre CYS 188 et TRP 145 est alors d'environ **11 Angströms**)

- **Fermée** (le récepteur est **bloqué**, par exemple par une molécule antagoniste, aucun message nerveux ne peut apparaitre ; la distance séparant CYS 188 et TRP 145 est alors d'environ 15 à **16 Angströms**)

Le logiciel Rastop permet de mesurer la distance entre ces deux acides aminés :

- 1. Lancer le logiciel Rastop. Et ouvrir « Commun SVT Professeurs Hodot TP19 » puis le fichier "**achbp\_mut\_acetylcholine.pbd**" (**récepteur à l'Ach + Ach fixée**)
- 2. Dans le menu "**Rubans**", choisir "**Squelette carboné**".
- 3. Dans le menu "Atomes", "Colorer par", choisir "Chaînes" → Le récepteur a une structure pentamérique

Afin de mettre en évidence les deux acides aminés 188 (CYS) et 145 (TRP), on peut procéder ainsi :

4. Dans le menu "Editer", "Commandes", puis taper le script : **select 145 color white**

### **Les tryptophanes 145 se colorent alors en blanc**.

- 5. Zoomer sur l'un d'entre eux en appuyant sur la touche Shift (= majuscule) et en maintenant le bouton gauche de la souris enfoncé, avancer vers l'avant.
- 6. Positionner la croix du curseur sur le coude central de l'acide amine . Il doit alors s'afficher l'information suivante en bas de la fenêtre, sur la dernière ligne :

8. Cliquer sur le coude central de l'acide aminé puis sélectionnez "sphères VDW".

#### **Res TRP 145 Atom CA**

7. Sélectionner l'icône comme ci-contre :

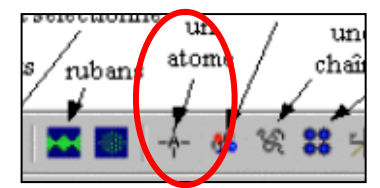

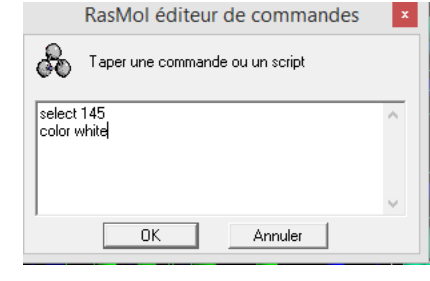

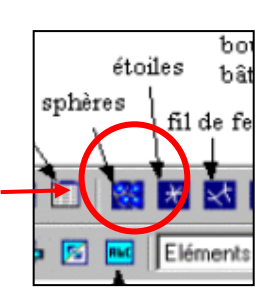

R YER y

9. Procédez de la même façon pour l'acide aminé 188 CYS : Dans le menu "Editer", "Commandes", puis taper le script : **select 188**

**color red**

#### **Les cystéines 188 se colorent en rouge**.

- 10. Choisir la cystéine la plus proche, puis positionnez la croix du curseur sur le coude central de cet acide aminé (Res CYS 188 Atom CA s'affiche sur la dernière ligne), puis refaire les étapes 8 et 9. Mesure des
- 11. Déterminer la distance entre les deux atomes grâce à l'icône:
- 12. Cliquer sur l'un des deux atomes puis sur l'autre : la distance en angström s'affiche.

13. Proce der de la me me façon (e tapes 1 a 12) pour le complexe "**achbp\_tubocurarine.pdb**" (**récepteur à l'Ach + curare**).

## *Comparez les distances entre les deux acides aminés 188 (CYS) et 145 (TRP) de ces deux complexes*

*En déduire la configuration du récepteur à l'acétylcholine en présence de curare.*

*Conclure quant au mode d'action du curare.*

## **Thème 3B La communication nerveuse TR 19** TP 19

#### **Activité 3 : Comment l'information nerveuse est-elle conservée au niveau d'une synapse ?** *Exploitez les documents pour pour préciser la nature du message transmis au niveau d'une synapse, le codage et*

# *les différents types de synapses.*

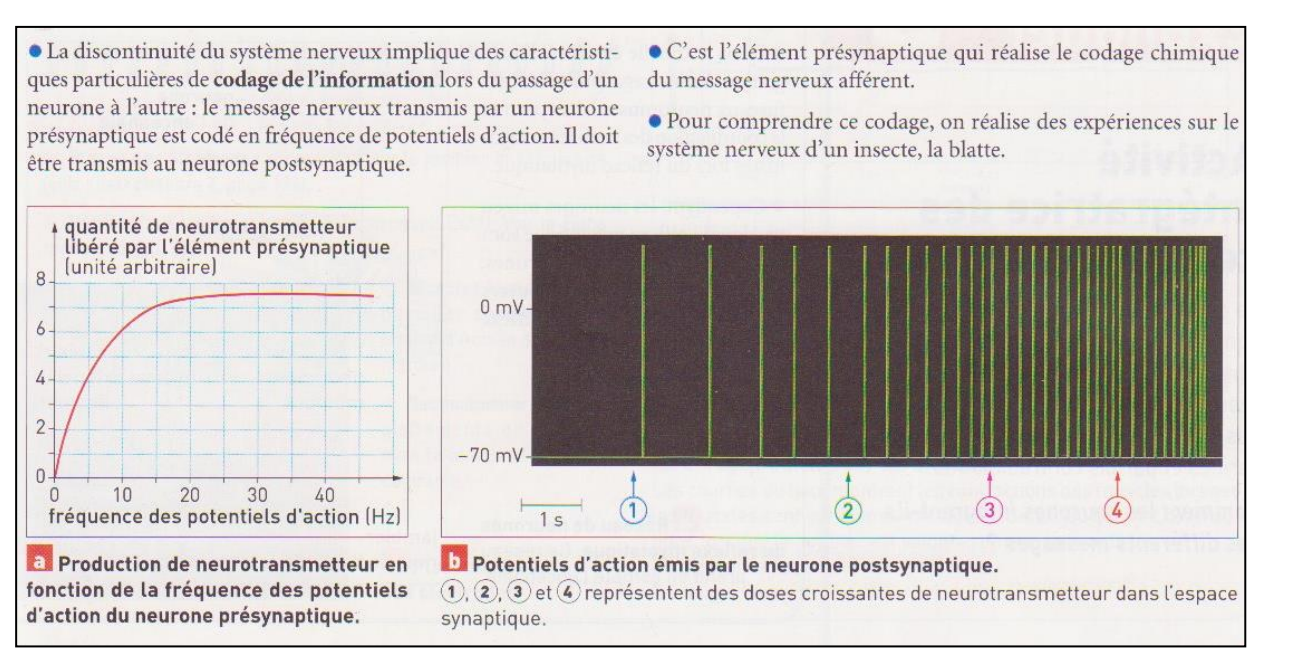

### **Document 1 : Codage de l'information dans la synapse**

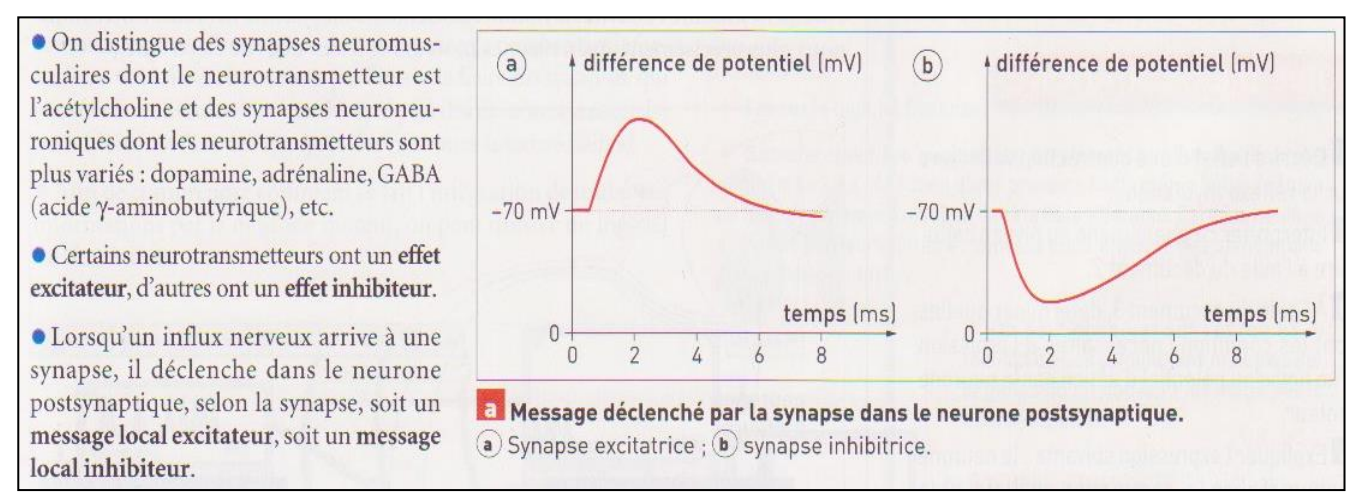

### **Document 2 : Effets de différents neurotransmetteurs**

- Neurotransmetteur de la synapse excitatrice : Acétylcholine

- Neurotransmetteur de la synapse inhibitrice : GABA

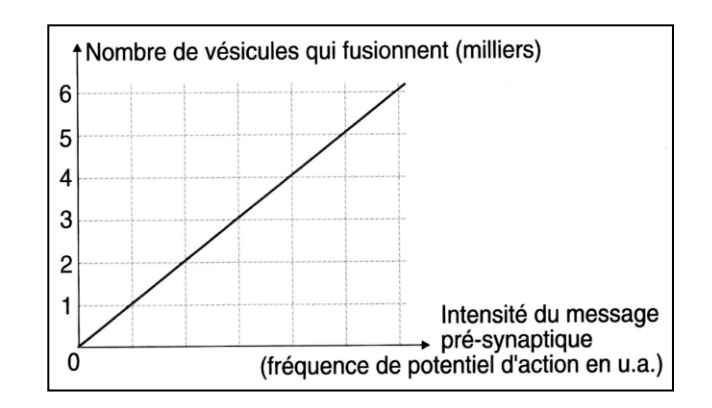

**Document 3** : Evolution du nombre de vésicules qui fusionnent en fonction du l'intensité du message présynaptique.